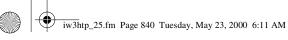

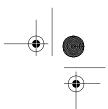

Chapter 25

|          | Table: <b>Employee</b> |              |            |        |             |
|----------|------------------------|--------------|------------|--------|-------------|
|          | Number                 | Name         | Department | Salary | Location    |
|          | 23603                  | JONES, A.    | 413        | 1100   | NEW JERSEY  |
| (,       | 24568                  | KERWIN, R.   | 413        | 2000   | NEW JERSEY  |
| A record | 34589                  | LARSON, P.   | 642        | 1800   | LOS ANGELES |
| (,       | 35761                  | MYERS, B.    | 611        | 1400   | ORLANDO     |
|          | 47132                  | NEUMANN, C.  | 413        | 9000   | NEW JERSEY  |
|          | 78321                  | STEPHENS, T. | 611        | 8500   | ORLANDO     |
| Pr       | imary key              | Α            | column     |        |             |

Fig. 25.1 Relational database structure.

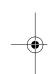

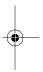

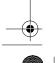

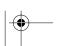

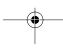

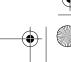

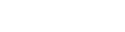

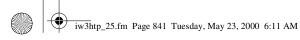

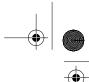

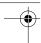

Chapter 25 Database: SQL, ADO and RDS 841

| Department | Location    |  |  |
|------------|-------------|--|--|
| 413        | NEW JERSEY  |  |  |
| 611        | ORLANDO     |  |  |
| 642        | LOS ANGELES |  |  |

Fig. 25.2 A result set formed by selecting data from a table.

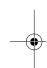

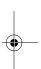

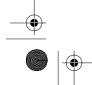

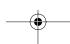

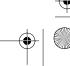

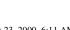

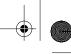

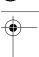

Chapter 25

| Field     | Description                                                                                                   |
|-----------|----------------------------------------------------------------------------------------------------|
| AuthorID  | An integer representing the author's ID number in the database. This is the primary key field for this table. |
| FirstName | A string representing the author's first name.                                                                |
| LastName  | A string representing the author's last name.                                                                 |
| YearBorn  | A string representing the author's year of birth.                                                             |

Fig. 25.3 **Authors** table from **Books.mdb**.

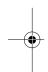

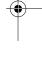

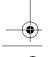

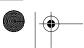

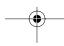

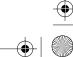

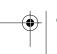

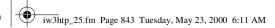

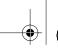

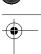

| AuthorID | FirstName | LastName | YearBorn |
|----------|-----------|----------|----------|
| 1        | Harvey    | Deitel   | 1946     |
| 2        | Paul      | Deitel   | 1968     |
| 3        | Tem       | Nieto    | 1969     |

Fig. 25.4 Data from the **Authors** table of **Books.mdb**.

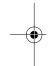

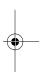

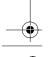

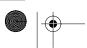

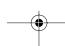

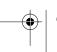

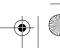

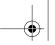

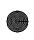

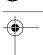

Chapter 25

| Field         | Description                                                                                                    |
|---------------|----------------------------------------------------------------------------------------------------|
| PublisherID   | An integer representing the publisher's ID number in the database. This is the primary key field for this table. |
| PublisherName | A string representing the abbreviated name for the publisher.                                                    |

Fig. 25.5 Publishers table from Books.mdb.

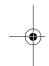

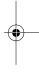

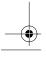

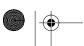

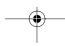

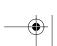

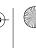

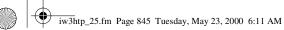

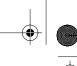

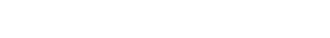

|  | $\triangle$ |
|--|-------------|
|  | Ψ           |
|  |             |
|  |             |

845

| PublisherID | PublisherName     |
|-------------|-------------------|
| 1           | Prentice Hall     |
| 2           | Prentice Hall PTR |

Fig. 25.6 Data from the **Publishers** table of **Books.mdb**.

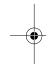

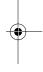

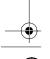

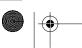

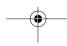

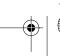

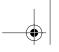

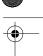

Chapter 25

| Field            | Description                                                                                                    |
|------------------|----------------------------------------------------------------------------------------------------|
| ISBN<br>AuthorID | A string representing the ISBN number for a book.  An integer representing the author's ID number, which allows the database to connect each book to a specific author. The ID number in this field must also appear in the <b>Authors</b> table. |

Fig. 25.7 AuthorISBN table from Books.mdb.

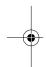

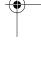

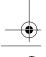

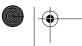

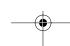

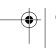

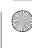

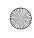

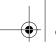

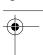

Database: SQL, ADO and RDS 847

| ISBN                 | AuthorID           | ISBN AuthorID                              |
|----------------------|--------------------|--------------------------------------------|
| 0-13-010671-2        | 1                  | (continued from bottom left of this table) |
| 0-13-010671-2        | 2                  | 0-13-020522-2 3                            |
| 0-13-020522-2        | 1                  | 0-13-082714-2                              |
| 0-13-020522-2        | 2                  | 0-13-082714-2 2                            |
| (continued on top ri | _                  | 0-13-082925-0 1                            |
| (continued from pre  | vious page)        | (continued from bottom left of this table) |
| 0-13-082925-0        | 2                  | 0-13-565912-4 2                            |
| 0-13-082927-7        | 1                  | 0-13-565912-4 3                            |
| 0-13-082927-7        | 2                  | 0-13-899394-7 1                            |
| 0-13-082928-5        | 1                  | 0-13-899394-7 2                            |
| 0-13-082928-5        | 2                  | 0-13-904947-9 1                            |
| 0-13-082928-5        | 3                  | 0-13-904947-9 2                            |
| 0-13-083054-2        | 1                  | 0-13-904947-9 3                            |
| 0-13-083054-2        | 2                  | 0-13-013249-7 1                            |
| 0-13-083055-0        | 1                  | 0-13-013249-7 2                            |
| 0-13-083055-0        | 2                  | 0-13-085609-6 1                            |
| 0-13-118043-6        | 1                  | 0-13-085609-6 2                            |
| 0-13-118043-6        | 2                  | 0-13-085609-6 3                            |
| 0-13-226119-7        | 1                  | 0-13-016143-8                              |
| 0-13-226119-7        | 2                  | 0-13-016143-8 2                            |
| 0-13-271974-6        | 1                  | 0-13-016143-8 3                            |
| 0-13-271974-6        | 2                  | 0-13-015870-4 1                            |
| 0-13-456955-5        | 1                  | 0-13-015870-4 2                            |
| 0-13-456955-5        | 2                  | 0-13-015870-4 3                            |
| 0-13-456955-5        | 3                  | 0-13-012507-5 1                            |
| 0-13-528910-6        | 1                  | 0-13-012507-5 2                            |
| 0-13-528910-6        | 2                  | 0-13-085248-1 1                            |
| 0-13-565912-4        | 1                  | 0-13-085248-1 2                            |
| (continued on top ri | ght of this table) |                                            |

Fig. 25.8 Data from the AuthorISBN table of Books.mdb.

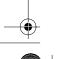

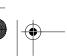

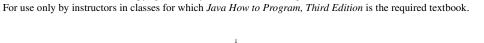

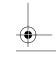

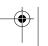

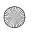

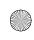

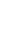

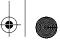

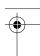

Chapter 25

| Field         | Description                                                                                                    |  |  |
|---------------|----------------------------------------------------------------------------------------------------|--|--|
| ISBN          | A string representing the ISBN number of the book.                                                                            |  |  |
| Title         | A string representing the title of the book.                                                                                  |  |  |
| EditionNumber | A string representing the edition number of the book.                                                                         |  |  |
| YearPublished | A string representing the year in which the book was published.                                                               |  |  |
| Description   | A string representing the description of the book.                                                                            |  |  |
| PublisherID   | An integer representing the publisher's ID number. This value must correspond to an ID number in the <b>Publishers</b> table. |  |  |

Fig. 25.9 Titles table from Books.mdb.

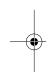

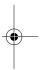

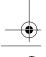

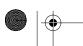

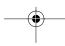

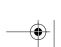

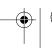

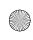

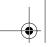

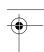

Database: SQL, ADO and RDS

| ) / | n   |  |
|-----|-----|--|
| )4  | ١٧. |  |

| ISBN          | Title                                                                                    | Edition<br>Number | Year<br>Published | Publisher<br>ID |
|---------------|------------------------------------------------------------------------------------------|-------------------|-------------------|-----------------|
| 0-13-226119-7 | C How to Program                                                                         | 2                 | 1994              | 1               |
| 0-13-528910-6 | C++ How to Program                                                                       | 2                 | 1997              | 1               |
| 0-13-899394-7 | Java How to Program                                                                      | 2                 | 1997              | 1               |
| 0-13-012507-5 | Java How to Program                                                                      | 3                 | 1999              | 1               |
| 0-13-456955-5 | Visual Basic 6 How to Program                                                            | 1                 | 1998              | 1               |
| 0-13-016143-8 | Internet and World Wide Web How to Program                                               | 1                 | 1999              | 1               |
| 0-13-013249-7 | Getting Started with Visual C++ 6 with an Introduction to MFC                            | 1                 | 1999              | 1               |
| 0-13-565912-4 | C++ How to Program Instructor's<br>Manual with Solutions Disk                            | 2                 | 1998              | 1               |
| 0-13-904947-9 | Java How to Program Instructor's<br>Manual with Solution Disk                            | 2                 | 1997              | 1               |
| 0-13-020522-2 | Visual Basic 6 How to Program<br>Instructor's Manual with Solution<br>Disk               | 1                 | 1999              | 1               |
| 0-13-015870-4 | Internet and World Wide Web How<br>to Program Instructor's Manual with<br>Solutions Disk | 1                 | 1999              | 1               |
| 0-13-082925-0 | The Complete C++ Training Course                                                         | 2                 | 1998              | 2               |
| 0-13-082927-7 | The Complete Java Training Course                                                        | 2                 | 1997              | 2               |
| 0-13-082928-5 | The Complete Visual Basic 6 Training Course                                              | 1                 | 1999              | 2               |
| 0-13-085248-1 | The Complete Java Training Course                                                        | 3                 | 1999              | 2               |
| 0-13-085609-6 | The Internet and World Wide Web<br>How to Program Complete Training<br>Course            | 1                 | 1999              | 2               |
| 0-13-082714-2 | C++ How to Program 2/e and Getting Started with Visual C++ 5.0 Tutorial                  | 2                 | 1998              | 1               |
| 0-13-010671-2 | Java How to Program 2/e and Getting Started with Visual J++ 1.1 Tutorial                 | 2                 | 1998              | 1               |
| 0-13-083054-2 | The Complete C++ Training Course 2/e and Getting Started with Visual C++ 5.0 Tutorial    | 2                 | 1998              | 1               |

Fig. 25.10 Data from the **Titles** table of **Books.mdb** (part 1 of 2).

© Copyright 2000 by Prentice Hall. All Rights Reserved.

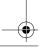

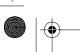

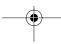

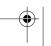

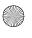

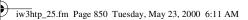

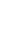

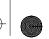

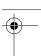

Chapter 25

| ISBN          | Title                                                                                  | Edition<br>Number | Year<br>Published | Publisher<br>ID |
|---------------|----------------------------------------------------------------------------------------|-------------------|-------------------|-----------------|
| 0-13-083055-0 | The Complete Java Training Course 2/e and Getting Started with Visual J++ 1.1 Tutorial | 2                 | 1998              | 1               |
| 0-13-118043-6 | C How to Program                                                                       | 1                 | 1992              | 1               |
| 0-13-271974-6 | Java Multimedia Cyber Classroom                                                        | 1                 | 1996              | 2               |

Fig. 25.10 Data from the **Titles** table of **Books.mdb** (part 2 of 2).

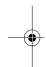

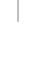

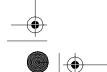

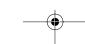

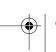

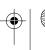

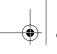

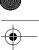

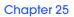

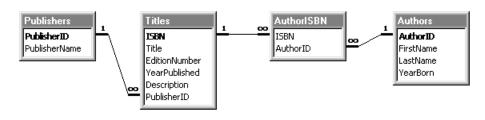

Fig. 25.11 Table relationships in Books.mdb.

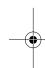

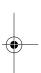

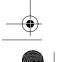

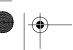

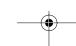

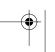

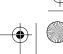

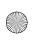

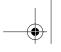

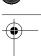

Chapter 25

| SQL keyword | Description                                                                                                    |
|-------------|----------------------------------------------------------------------------------------------------|
| SELECT      | Select (retrieve) fields from one or more tables.                                                                   |
| FROM        | Tables from which to get fields. Required in every <b>SELECT</b> .                                                  |
| WHERE       | Criteria for selection that determine the rows to be retrieved.                                                     |
| ORDER BY    | Criteria for ordering (sorting) of records.                                                                         |
| INSERT INTO | Insert values into one or more tables. [ <i>Note</i> : Some databases do not require the SQL keyword <b>INTO</b> .] |
| UPDATE      | Update existing data in one or more tables.                                                                         |

Fig. 25.12 SQL query keywords.

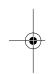

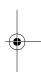

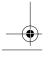

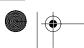

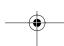

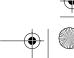

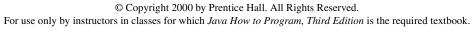

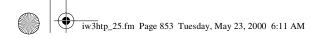

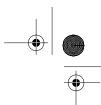

853

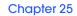

| AuthorID | LastName |
|----------|----------|
| 1        | Deitel   |
| 2        | Deitel   |
| 3        | Nieto    |

Fig. 25.13 AuthorID and LastName from the Authors table.

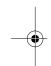

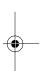

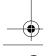

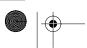

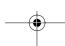

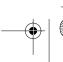

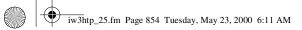

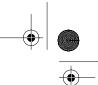

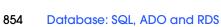

Chapter 25

| AuthorID | FirstName | LastName | YearBorn |
|----------|-----------|----------|----------|
| 2        | Paul      | Deitel   | 1968     |
| 3        | Tem       | Nieto    | 1969     |

Fig. 25.14 Authors born after 1960 from the **Authors** table.

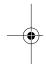

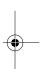

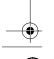

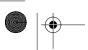

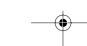

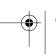

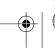

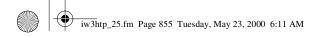

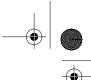

855

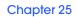

| AuthorID | FirstName | LastName | YearBorn |
|----------|-----------|----------|----------|
| 1        | Harvey    | Deitel   | 1946     |
| 2        | Paul      | Deitel   | 1968     |

Fig. 25.15 Authors whose last names start with **d** from the **Authors** table.

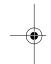

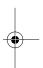

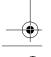

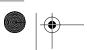

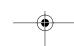

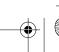

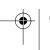

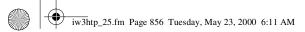

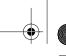

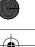

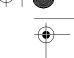

Chapter 25

| AuthorID | FirstName | LastName | YearBorn |
|----------|-----------|----------|----------|
| 3        | Tem       | Nieto    | 1969     |

Fig. 25.16 Authors from the **Authors** table whose last names contain **i** as the second letter.

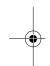

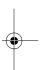

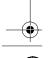

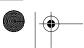

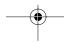

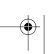

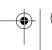

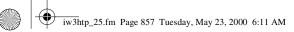

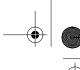

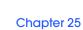

| AuthorID | FirstName | LastName | YearBorn |
|----------|-----------|----------|----------|
| 2        | Paul      | Deitel   | 1968     |
| 1        | Harvey    | Deitel   | 1946     |
| 3        | Tem       | Nieto    | 1969     |

Fig. 25.17 Authors from the **Authors** table in ascending order by **LastName**.

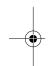

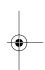

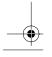

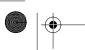

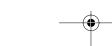

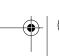

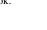

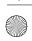

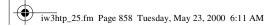

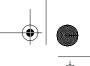

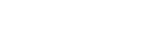

858 Database: SQL, ADO and RDS Chapter 25

| AuthorID | FirstName | LastName | YearBorn |
|----------|-----------|----------|----------|
| 3        | Tem       | Nieto    | 1969     |
| 2        | Paul      | Deitel   | 1968     |
| 1        | Harvey    | Deitel   | 1946     |

Fig. 25.18 Authors from the **Authors** table in descending order by **LastName**.

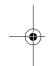

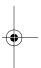

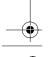

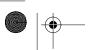

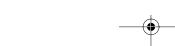

© Copyright 2000 by Prentice Hall. All Rights Reserved. For use only by instructors in classes for which Java How to Program, Third Edition is the required textbook.

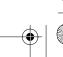

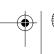

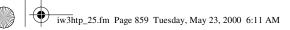

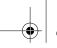

859

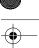

Chapter 25

| AuthorID | FirstName | LastName | YearBorn |
|----------|-----------|----------|----------|
| 1        | Harvey    | Deitel   | 1946     |
| 2        | Paul      | Deitel   | 1968     |
| 3        | Tem       | Nieto    | 1969     |

Fig. 25.19 Authors from the Authors table in ascending order by LastName and by FirstName.

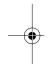

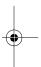

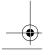

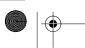

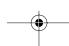

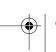

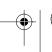

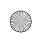

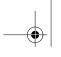

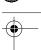

Chapter 25

| ISBN          | Title                                      | Edition<br>Number | Year<br>Published | Publisher<br>ID |
|---------------|--------------------------------------------|-------------------|-------------------|-----------------|
| 0-13-118043-6 | C How to Program                           | 1                 | 1992              | 1               |
| 0-13-226119-7 | C How to Program                           | 2                 | 1994              | 1               |
| 0-13-528910-6 | C++ How to Program                         | 2                 | 1997              | 1               |
| 0-13-016143-8 | Internet and World Wide Web How to Program | 1                 | 1999              | 1               |
| 0-13-012507-5 | Java How to Program                        | 3                 | 1999              | 1               |
| 0-13-899394-7 | Java How to Program                        | 2                 | 1997              | 1               |
| 0-13-456955-5 | Visual Basic 6 How to Program              | 1                 | 1998              | 1               |

**Fig. 25.20** Books from the **Titles** table whose titles end with **How to Program** in ascending order by **Title**.

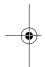

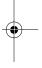

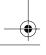

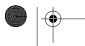

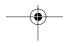

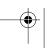

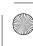

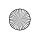

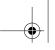

861

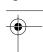

Chapter 25

| FirstName                              | LastName       | ISBN          | FirstName                                  | LastName                                   | ISBN          |
|----------------------------------------|----------------|---------------|--------------------------------------------|--------------------------------------------|---------------|
| Harvey                                 | Deitel         | 0-13-013249-7 | (continued fro                             | (continued from bottom left of this table) |               |
| Harvey                                 | Deitel         | 0-13-271974-6 | Harvey                                     | Deitel                                     | 0-13-010671-2 |
| Harvey                                 | Deitel         | 0-13-528910-6 | Harvey                                     | Deitel                                     | 0-13-118043-6 |
| Harvey                                 | Deitel         | 0-13-083055-0 | Paul                                       | Deitel                                     | 0-13-082928-5 |
| Harvey                                 | Deitel         | 0-13-565912-4 | Paul                                       | Deitel                                     | 0-13-082925-0 |
| Harvey                                 | Deitel         | 0-13-083054-2 | Paul                                       | Deitel                                     | 0-13-020522-2 |
| Harvey                                 | Deitel         | 0-13-899394-7 | Paul                                       | Deitel                                     | 0-13-904947-9 |
| Harvey                                 | Deitel         | 0-13-904947-9 | Paul                                       | Deitel                                     | 0-13-012507-5 |
| Harvey                                 | Deitel         | 0-13-226119-7 | Paul                                       | Deitel                                     | 0-13-015870-4 |
| Harvey                                 | Deitel         | 0-13-082928-5 | Paul                                       | Deitel                                     | 0-13-016143-8 |
| Harvey                                 | Deitel         | 0-13-456955-5 | Paul                                       | Deitel                                     | 0-13-085609-6 |
| Harvey                                 | Deitel         | 0-13-015870-4 | Paul                                       | Deitel                                     | 0-13-013249-7 |
| Harvey                                 | Deitel         | 0-13-085609-6 | Paul                                       | Deitel                                     | 0-13-226119-7 |
| Harvey                                 | Deitel         | 0-13-085248-1 | Paul                                       | Deitel                                     | 0-13-899394-7 |
| Harvey                                 | Deitel         | 0-13-082925-0 | Paul                                       | Deitel                                     | 0-13-565912-4 |
| Harvey                                 | Deitel         | 0-13-016143-8 | Paul                                       | Deitel                                     | 0-13-528910-6 |
| Harvey                                 | Deitel         | 0-13-082714-2 | Paul                                       | Deitel                                     | 0-13-085248-1 |
| (continued or                          | top right of t | his table)    | (continued on next page)                   |                                            |               |
| (continued fro                         | om previous p  | age)          | (continued from bottom left of this table) |                                            |               |
| Harvey                                 | Deitel         | 0-13-082927-7 | Paul                                       | Deitel                                     | 0-13-456955-5 |
| Harvey                                 | Deitel         | 0-13-012507-5 | Paul                                       | Deitel                                     | 0-13-271974-6 |
| Harvey                                 | Deitel         | 0-13-020522-2 | Tem                                        | Nieto                                      | 0-13-082928-5 |
| Paul                                   | Deitel         | 0-13-118043-6 | Tem                                        | Nieto                                      | 0-13-565912-4 |
| Paul                                   | Deitel         | 0-13-010671-2 | Tem                                        | Nieto                                      | 0-13-456955-5 |
| Paul                                   | Deitel         | 0-13-083055-0 | Tem                                        | Nieto                                      | 0-13-085609-6 |
| Paul                                   | Deitel         | 0-13-082927-7 | Tem                                        | Nieto                                      | 0-13-016143-8 |
| Paul                                   | Deitel         | 0-13-083054-2 | Tem                                        | Nieto                                      | 0-13-020522-2 |
| Paul                                   | Deitel         | 0-13-082714-2 | Tem                                        | Nieto                                      | 0-13-015870-4 |
| (continued on top right of this table) |                |               | Tem                                        | Nieto                                      | 0-13-904947-9 |

Fig. 25.21 Authors and the ISBN numbers for the books they have written in ascending order by **LastName** and **FirstName**.

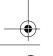

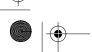

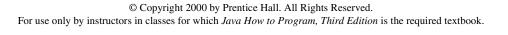

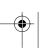

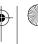

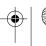

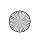

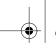

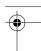

Chapter 25

```
SELECT Titles.Title, Titles.ISBN, Authors.FirstName,
2
           Authors.LastName, Titles.YearPublished,
3
           Publishers.PublisherName
       FROM
          ( Publishers INNER JOIN Titles
               ON Publishers.PublisherID = Titles.PublisherID )
          INNER JOIN
          ( Authors INNER JOIN AuthorISBN
               ON Authors.AuthorID = AuthorISBN.AuthorID )
10
          ON Titles.ISBN = AuthorISBN.ISBN
11
       ORDER BY Titles.Title
```

Fig. 25.22 The **TitleAuthor** query from the **Books.mdb** database.

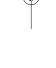

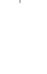

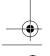

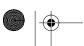

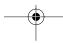

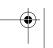

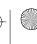

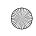

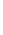

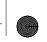

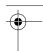

Database: SQL, ADO and RDS 863

| Title                                         | ISBN          | First<br>Name | Last<br>Name | Year<br>Published | Publisher<br>Name |
|-----------------------------------------------|---------------|---------------|--------------|-------------------|-------------------|
| C How to Program                              | 0-13-226119-7 | Paul          | Deitel       | 1994              | Prentice Hall     |
| C How to Program                              | 0-13-118043-6 | Paul          | Deitel       | 1992              | Prentice Hall     |
| C How to Program                              | 0-13-118043-6 | Harvey        | Deitel       | 1992              | Prentice Hall     |
| C How to Program                              | 0-13-226119-7 | Harvey        | Deitel       | 1994              | Prentice Hall     |
| C++ How to Program                            | 0-13-528910-6 | Harvey        | Deitel       | 1997              | Prentice Hall     |
| C++ How to Program                            | 0-13-528910-6 | Paul          | Deitel       | 1997              | Prentice Hall     |
|                                               |               |               |              |                   |                   |
| Internet and World Wide<br>Web How to Program | 0-13-016143-8 | Paul          | Deitel       | 1999              | Prentice Hall     |
| Internet and World Wide<br>Web How to Program | 0-13-016143-8 | Harvey        | Deitel       | 1999              | Prentice Hall     |
| Internet and World Wide<br>Web How to Program | 0-13-016143-8 | Tem           | Nieto        | 1999              | Prentice Hall     |
|                                               |               |               |              |                   |                   |
| Java How to Program                           | 0-13-012507-5 | Harvey        | Deitel       | 1999              | Prentice Hall     |
| Java How to Program                           | 0-13-899394-7 | Paul          | Deitel       | 1997              | Prentice Hall     |
| Java How to Program                           | 0-13-899394-7 | Harvey        | Deitel       | 1997              | Prentice Hall     |
| Java How to Program                           | 0-13-012507-5 | Paul          | Deitel       | 1999              | Prentice Hall     |
|                                               |               |               |              |                   |                   |
| Visual Basic 6 How to Program                 | 0-13-456955-5 | Harvey        | Deitel       | 1998              | Prentice Hall     |
| Visual Basic 6 How to Program                 | 0-13-456955-5 | Paul          | Deitel       | 1998              | Prentice Hall     |
| Visual Basic 6 How<br>to Program              | 0-13-456955-5 | Tem           | Nieto        | 1998              | Prentice Hall     |

Fig. 25.23 A portion of the query results from the **TitleAuthor** query.

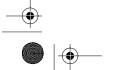

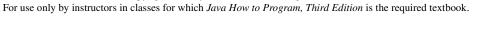

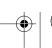

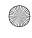

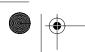

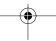

© Copyright 2000 by Prentice Hall. All Rights Reserved.

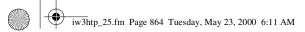

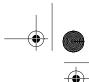

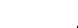

Chapter 25

| AuthorID | FirstName | LastName | YearBorn |
|----------|-----------|----------|----------|
| 1        | Harvey    | Deitel   | 1946     |
| 2        | Paul      | Deitel   | 1968     |
| 3        | Tem       | Nieto    | 1969     |
| 4        | Sue       | Smith    | 1960     |

Fig. 25.24 Authors table after an INSERT INTO operation to add a record.

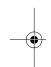

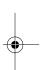

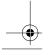

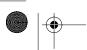

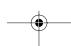

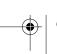

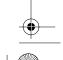

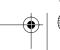

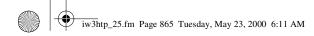

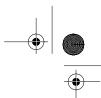

865

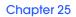

| AuthorID | FirstName | LastName | YearBorn |
|----------|-----------|----------|----------|
| 1        | Harvey    | Deitel   | 1946     |
| 2        | Paul      | Deitel   | 1969     |
| 3        | Tem       | Nieto    | 1969     |
| 4        | Sue       | Smith    | 1960     |

Fig. 25.25 Authors table after an **UPDATE** operation to modify a record.

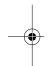

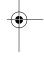

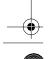

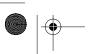

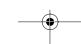

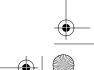

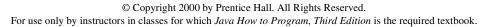

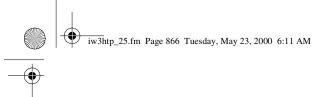

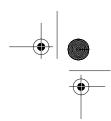

Chapter 25

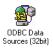

Fig. 25.26 ODBC Data Sources (32bit) control panel icon.

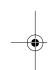

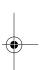

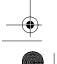

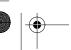

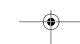

© Copyright 2000 by Prentice Hall. All Rights Reserved. For use only by instructors in classes for which Java How to Program, Third Edition is the required textbook.

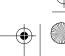

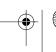

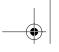

867

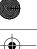

Chapter 25

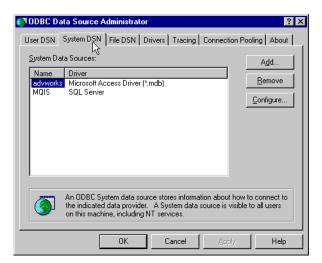

Fig. 25.27 ODBC Data Source Administrator dialog.

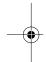

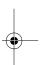

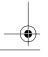

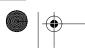

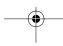

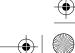

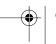

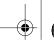

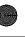

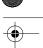

Chapter 25

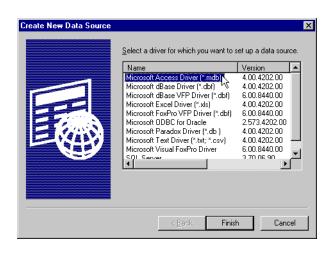

Fig. 25.28 Create New Data Source dialog.

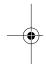

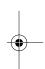

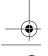

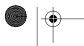

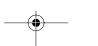

© Copyright 2000 by Prentice Hall. All Rights Reserved. For use only by instructors in classes for which Java How to Program, Third Edition is the required textbook.

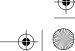

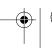

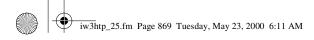

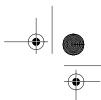

869

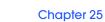

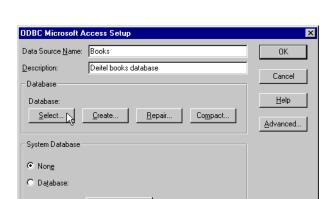

Database: SQL, ADO and RDS

Options>>

Fig. 25.29 ODBC Microsoft Access Setup dialog.

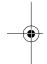

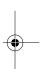

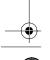

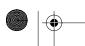

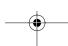

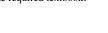

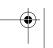

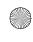

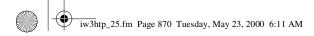

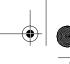

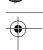

Chapter 25

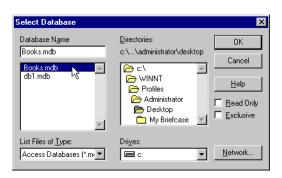

Fig. 25.30 Select Database dialog.

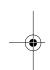

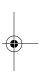

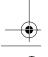

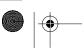

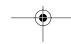

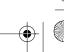

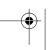

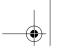

871

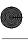

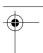

Chapter 25

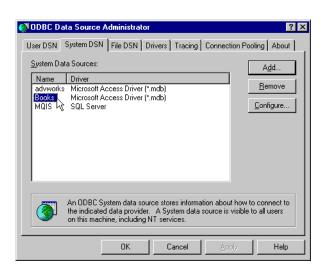

Fig. 25.31 ODBC Data Source Administrator dialog showing successful registration.

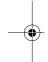

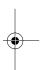

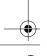

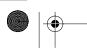

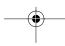

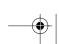

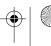

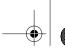

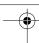

Chapter 25

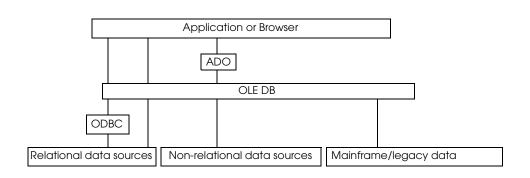

Fig. 25.32 Microsoft's UDA architecture.

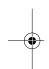

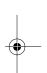

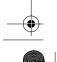

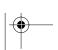

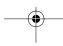

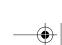

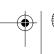

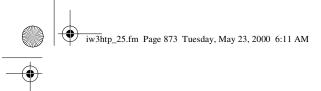

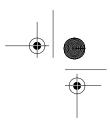

873

Chapter 25 Database: SQL, ADO and RDS

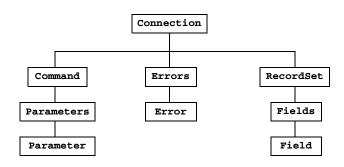

Fig. 25.33 A portion of the ADO object model.

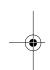

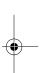

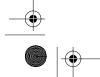

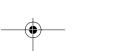

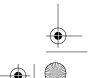

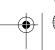

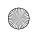

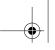

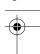

Chapter 25

| Object/Collection     | Description                                                                                                    |
|-----------------------|----------------------------------------------------------------------------------------------------|
| Connection object     | The connection to the data source.                                                                                             |
| Command object        | Contains the query that will interact with the database (the <i>data source</i> ) to manipulate data.                          |
| Parameter object      | Contains information needed by a <b>Command</b> object to query the data source.                                               |
| Parameters collection | Contains one or more <b>Parameter</b> objects.                                                                                 |
| Error object          | Created when an error occurs while accessing data.                                                                             |
| Errors collection     | Contains one or more <b>Error</b> objects.                                                                                     |
| Recordset object      | Contains zero or more records that match the database query. Collectively this group of records is called a <i>recordset</i> . |
| Field object          | Contains the value (and other attributes) of one data source field.                                                            |
| Fields collection     | Contains one or more <b>Field</b> objects.                                                                                     |

Fig. 25.34 ADO object and collection types.

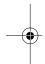

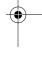

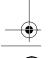

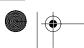

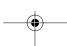

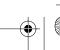

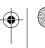

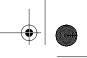

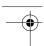

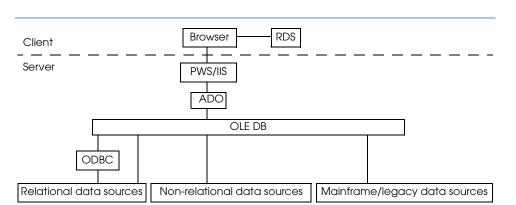

Fig. 25.35 RDS architecture.

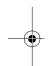

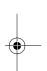

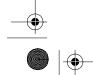

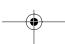

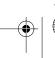

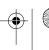

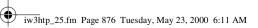

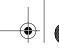

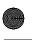

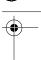

Chapter 25

| Description                                                     |
|-----------------------------------------------------------------|
| The data source name (DSN) of a Web server's database.          |
| The actual query to execute against the database.               |
| Indicates the Web server to which the RDS.Datacontrol connects. |
| The actual recordset downloaded from the Web server.            |
|                                                                 |

Fig. 25.36 Some RDS.Datacontrol properties.

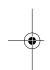

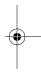

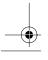

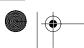

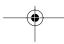

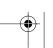

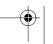

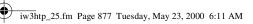

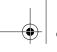

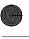

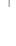

| Method        | Description                                                                                                    |
|---------------|----------------------------------------------------------------------------------------------------|
| Refresh       | Executes a query against the database. Also forces any records that have not been uploaded to the server to upload. |
| SubmitChanges | Sends updated records to the Web server.                                                                            |
| CancelUpdate  | Cancels all records that were updated (but not sent to the server) and reverts them back to their original values.  |

Fig. 25.37 Some RDS.Datacontrol methods.

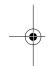

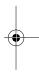

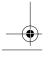

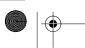

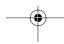

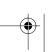

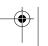

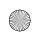

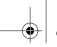

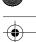

Chapter 25

```
<!DOCTYPE HTML PUBLIC "-//W3C//DTD HTML 4.0 Transitional//EN">
    <HTML>
    <!--Fig. 25.38: rds.html -->
    <!--Creates an instance of the RDS.Datacontrol-->
    <OBJECT CLASSID = "clsid:BD96C556-65A3-11D0-983A-00C04FC29E33"</pre>
            ID = deitelDC WIDTH = 0 HEIGHT = 0>
 8
    </OBJECT>
9
10
    <SCRIPT LANGUAGE = VBScript>
11
12
    Option Explicit
13
14
    <!-- Microsoft predefined constants -->
15
    Const adcReadyStateLoaded = 2
16
    Const adcReadyStateInteractive = 3
17
    Const adcReadyStateComplete = 4
18
19
    Dim state
20
21
    Public Sub window_OnLoad()
22
         Set the state machine at the first state
23
       StatusText.Value = "Click Find."
24
       state = 0
25
    End Sub
26
27
    Public Sub deitelDC_OnReadyStateChange()
28
       If state = 1 Then
29
          Select Case deitelDC.ReadyState
30
              ' Just started downloading, there is no
31
               data to look at.
32
             Case adcReadyStateLoaded
33
                 StatusText.Value = "Downloading..."
34
35
             ' Partially downloaded the data,
36
             ' there is more to come.
37
             Case adcReadyStateInteractive
38
                 StatusText.Value = "Still downloading..."
39
40
             ' Completely downloaded the data,
             ' there's no more coming.
42
             Case adcReadyStateComplete
43
44
                 ' Fill in the fields for updating
45
                 ' Get ISBN field to prove we got the right one
46
                FoundISBN.Value = deitelDC.Recordset( "ISBN" )
47
48
                 ' The title we want to modify
49
                FoundTitle.Value = deitelDC.Recordset( "Title" )
50
51
                 ' OK for updating. Everything worked.
```

Fig. 25.38 Updating a remote database using RDS (part 1 of 7).

© Copyright 2000 by Prentice Hall. All Rights Reserved.

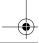

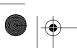

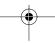

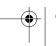

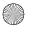

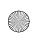

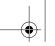

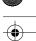

Database: SQL, ADO and RDS 879

```
StatusText.Value = "Finished downloading."
53
                 state = 2
54
          End Select
55
56
       ElseIf state = 2 Then
57
58
          Select Case deitelDC.ReadyState
59
              ' Started uploading, there is no data sent.
60
             Case adcReadyStateLoaded
                  OK for updating. Everything worked.
61
62
                StatusText.Value = "Uploading..."
63
64
             ' Partially uploaded the data, there is more to send.
65
             Case adcReadyStateInteractive
66
                 ' OK for updating. Everything worked.
67
                 StatusText.value = "Still Uploading..."
68
69
             ' Completely downloaded the data,
70
               there is no more coming.
71
               Goto readystate = complete if it works
72
             Case adcReadyStateComplete
73
                 ' OK for updating. Everything worked.
74
                 StatusText.value = "Finished updating."
75
                 state = 0
76
          End Select
77
       End If
78
    End Sub
79
80
    Public Sub Find OnClick()
81
       ' Validate the input values. Never assume valid
82
       ' data is in the text boxes.
83
84
       ' Server. Value will be used to designate the
85
       ' server with the database
86
       If Server.Value = "" Then
87
          Call Msgbox( "Please specify a web server. " &
88
                        "Suggest: http://xxx.xxx.xxx" )
89
90
       ' ISBN. Value is the record we want to search for
91
       ElseIf ISBN.value = "" Then
92
          Call MsgBox( "Please specify an ISBN to examine. " & _
93
                        "Suggest: 0-13-226119-7" )
94
95
       ' All data is probably valid so begin the data download.
96
       Else
            Request the data from.
98
          deitelDC.Server = Server.Value
99
100
          ' Set the SQL query.
101
          deitelDC.SQL = "SELECT ISBN, " & _
             "Title FROM Titles WHERE ISBN = '" & ISBN.Value & "'"
102
103
104
          ' Set the DSN to fetch the data.
105
          deitelDC.Connect = "DSN=Books;"
```

Fig. 25.38 Updating a remote database using RDS (part 2 of 7).

© Copyright 2000 by Prentice Hall. All Rights Reserved.

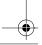

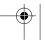

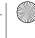

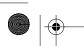

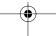

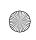

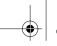

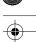

Chapter 25

```
106
107
           ' Tell the server to begin sending the data to us.
108
          Call deitelDC.Refresh()
109
          state = 1
110
       End If
111
   End Sub
112
113  Public Sub Update_OnClick()
114
       ' If everything worked above, we can change
115
       ' the record in the database
116
       If state = 2 Then
117
           ' We are only updating this field in the database.
118
           ' so we fetch the value from the text box and set it to go
119
          ' back to the server for update
120
          deitelDC.Recordset( "Title" ) = FoundTitle.Value
121
122
123
124
125
           ' Save these changes
126
          Call deitelDC.SubmitChanges()
127
128
          ' Refresh after submit operation
129
          Call deitelDC.Refresh()
130
       End If
131 End Sub
132
133
   </SCRIPT>
134
135
136 <META NAME = VI60_defaultClientScript CONTENT = VBScript>
137
    </HEAD>
138
139 <BODY>
140 RDS Example--Correct titles in a remote database<BR>
141 Record to Find<BR>
142 <TABLE BORDER = "0" CELLPADDING = "0">
143
    <TR>
144
    <TD>Server:</TD>
145 <TD><INPUT ID= server NAME= server VALUE= "http://xxx.xxx.xxx.xxx"
146
               TYPE = "text" SIZE = 60></TD>
147
    </TR>
148 <TR>
149 <TD>ISBN:</TD>
150 <TD><INPUT ID = ISBN NAME = ISBN VALUE = "0-13-226119-7"
151
                TYPE = "text"></TD>
152 </TR>
153 </TABLE>
154 <INPUT TYPE = "button" ID = "Find" NAME = "Find" VALUE= "Find" > <BR>
155 <BR>
156 Results<BR>
157 <TABLE BORDER = "0" CELLPADDING = "0">
158 <TR>
159 <TD>Found ISBN( readonly ):</TD>
```

Fig. 25.38 Updating a remote database using RDS (part 3 of 7).

© Copyright 2000 by Prentice Hall. All Rights Reserved.

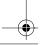

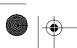

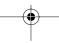

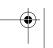

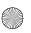

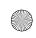

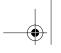

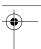

```
<TD><INPUT ID = FoundISBN READONLY NAME = FoundISBN TYPE = "text">
161 </TD>
162 </TR>
163 <TR>
164 <TD>Found Title:</TD>
165 <TD><INPUT ID = FoundTitle NAME = FoundTitle TYPE = "text"></TD>
166 </TR>
167
    </TABLE>
168 <INPUT TYPE = "button" ID = "Update" NAME = "Update"
169
           VALUE = "Update Title"><BR>
170 <BR>
171 Status:<INPUT TYPE = "text" ID = "StatusText" NAME = "StatusText"
                  SIZE = 30 READONLY VALUE = "Click Find."><BR>
172
173 </BODY>
174 </HTML>
```

Fig. 25.38 Updating a remote database using RDS (part 4 of 7).

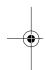

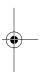

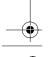

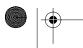

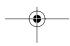

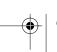

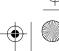

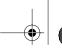

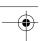

Chapter 25

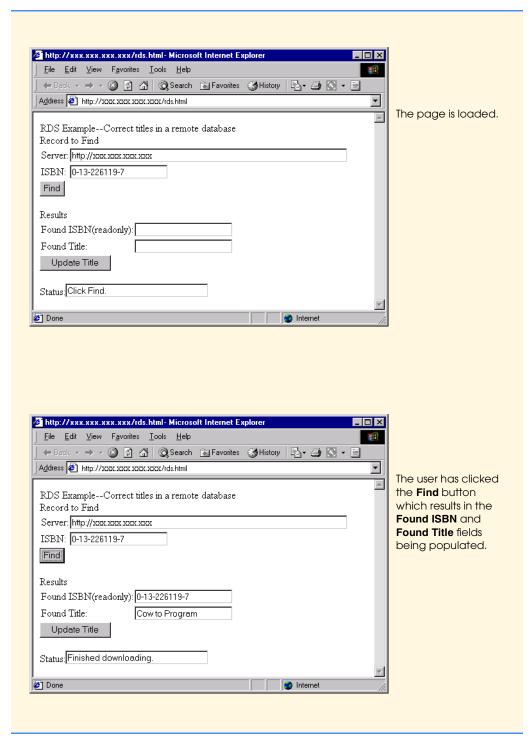

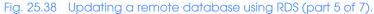

© Copyright 2000 by Prentice Hall. All Rights Reserved.

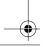

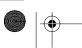

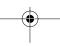

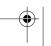

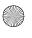

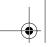

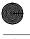

Database: SQL, ADO and RDS

883

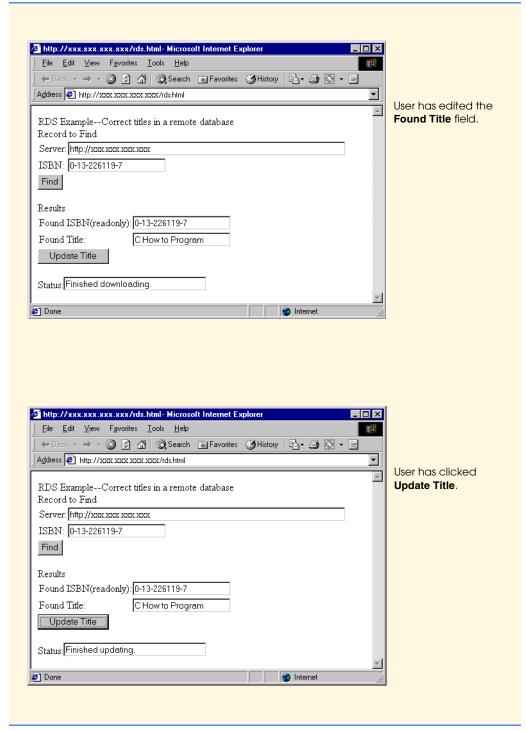

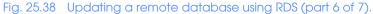

© Copyright 2000 by Prentice Hall. All Rights Reserved.

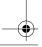

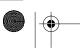

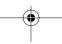

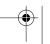

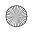

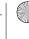

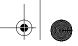

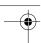

Chapter 25

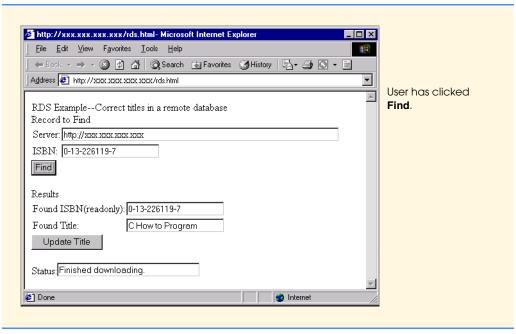

Fig. 25.38 Updating a remote database using RDS (part 7 of 7).

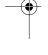

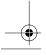

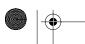

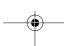

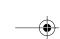

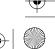

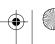

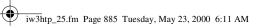

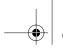

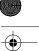

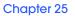

| State                    | Description                                                                                       |
|--------------------------|---------------------------------------------------------------------------------------------------|
| adcReadyStateLoaded      | The recordset does not contain any data because the query has not completed executing.            |
| adcReadyStateInteractive | Some records in the recordset are available, but others are still being downloaded (or uploaded). |
| adcReadyStateComplete    | All recordset records are available. The download (or upload) is complete.                        |

Fig. 25.39 Constants representing several RDS.Datacontrol states.

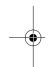

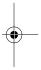

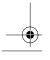

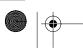

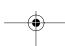

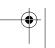

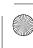